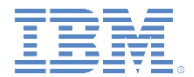

## *IBM Worklight V6.1.0* 入門

#### アダプター・ベースの認証

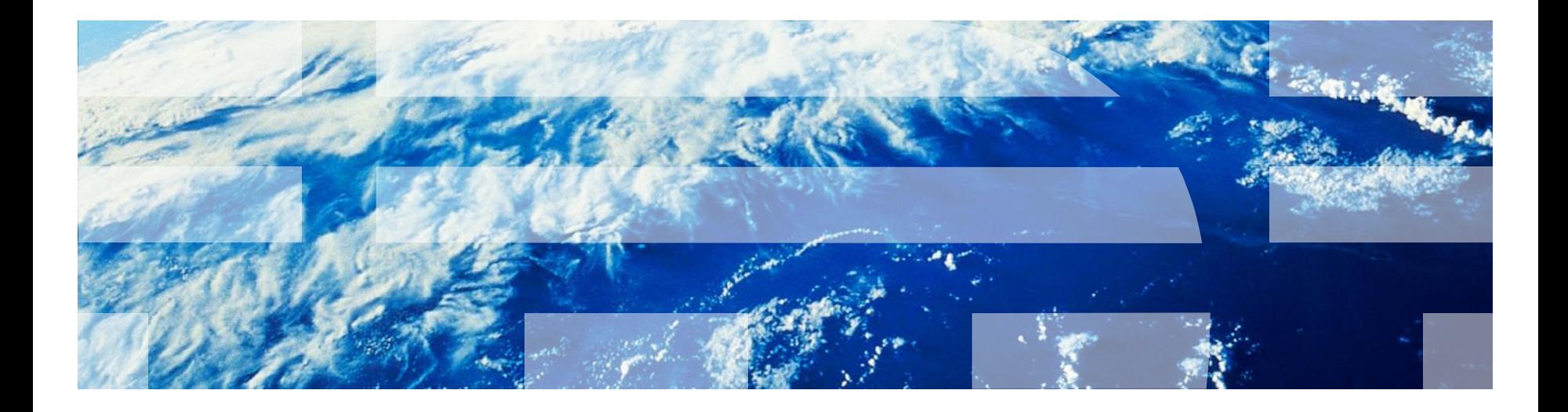

© Copyright International Business Machines Corporation 2011, 2014. All rights reserved. US Government Users Restricted Rights - Use, duplication or disclosure restricted by GSA ADP Schedule Contract with IBM Corp.

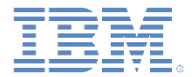

商標

- IBM、IBM ロゴおよび ibm.com は、世界の多くの国で登録された International Business Machines Corporation の商標です。他の製品名およびサービス名等は、そ れぞれ IBM または各社の商標である場合があります。現時点での IBM の商標リスト については、<http://www.ibm.com/legal/copytrade.shtml> をご覧ください。
- Java およびすべての Java 関連の商標およびロゴは Oracle やその関連会社の米国お よびその他の国における商標または登録商標です。
- この資料は、事前に IBM の書面による許可を得ずにその一部または全部を複製するこ とは禁じられています。

*IBM®* について

■ <http://www.ibm.com/ibm/us/en/> を参照してください。

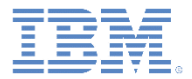

## アジェンダ

- アダプター・ベースの認証の概要
- authenticationConfig.xml ファイルの構成
- サーバー・サイドの認証コンポーネントの作成
- クライアント・サイドの認証コンポーネントの作成
- 結果の確認
- 演習
- 確認テスト

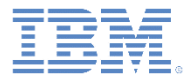

#### アダプター・ベースの認証の概要

- アダプター・ベースの認証は、実装時の柔軟性が最も高い認証タイ プであり、Worklight® Server 認証フレームワークのあらゆるメリッ トが含まれています。
- アダプター・ベースの認証を使用する場合は、簡潔な JavaScript™ を使用して、資格情報の検証を含む認証ロジック全体をアダプター に実装できます。
- ただし、追加の認証レイヤーとして任意のログイン・モジュールを アダプター・ベースの認証で使用することもできます。
- このモジュールでは、ユーザー名とパスワードに依存するアダプタ ー・ベースの認証メカニズムを実装します。

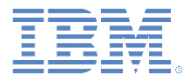

## アジェンダ

- アダプター・ベースの認証の概要
- authenticationConfig.xml ファイルの構成
- サーバー・サイドの認証コンポーネントの作成
- クライアント・サイドの認証コンポーネントの作成
- 結果の確認
- 演習
- 確認テスト

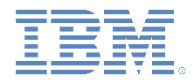

#### **authenticationConfig.xml** ファイルの <realms> セクションに 2 つ の認証レルムを追加します。

<realm loginModule="AuthLoginModule" name="SingleStepAuthRealm"> <className>com.worklight.integration.auth.AdapterAuthenticator</className> <parameter name="logout-function" value="SingleStepAuthAdapter.onLogout"/> </realm> <realm loginModule="AuthLoginModule" name="DoubleStepAuthRealm"> <className>com.worklight.integration.auth.AdapterAuthenticator</className> <parameter name="login-function" value="DoubleStepAuthAdapter.onAuthRequired"/> <parameter name="logout-function" value="DoubleStepAuthAdapter.onLogout"/> </realm>

■ これらのレルムでは AuthLoginModule ログイン・モジュールを使用 しますが、この定義は後で行います。

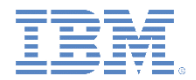

 **authenticationConfig.xml** ファイルの <realms> セクションに 2 つの 認証レルムを追加します。

```
<realm_loginModule="AuthLoginModule" name="SingleStepAuthReglm">
    <className>com.worklight.integration.auth.AdapterAuthenticator</className>
    <parameter name="login-function" value="SingleStepAuthAdapter.onAuthRequired"/>
    <parameter name="logout-function" value="SingleStepAuthAdapter.onLogout"/>
</realm>
<realm loginModule="AuthLoginModule" name="DoubleStepAuthRealm">
    <className>com.worklight.integration.auth.AdapterAuthenticator</className>
    <parameter name="login-function" value="DoubleStepAuthAdapter.onAuthRequired"/>
    <parameter name="logout-function" value="DoubleStepAuthAdapter.onLogout"/>
</realm>
```
com.worklight.integration.auth.AdapterAuthenticator クラスを使用す ると、オーセンティケーターのサーバー・サイド部分がアダプターで 定義されることになります。

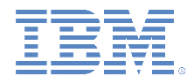

**• authenticationConfig.xml** ファイルの <realms> セクションに2つの認証 レルムを追加します。

<realm loginModule="AuthLoginModule" name="SingleStepAuthRealm"> <className>com.worklight.integration.auth.AdapterAuthenticator</className> <parameter name="logout-function" value="SingleStepAuthAdapter.onLogout"/> </realm> <realm loginModule="AuthLoginModule" name="DoubleStepAuthRealm"> <className>com.worklight.integration.auth.AdapterAuthenticator</className> <parameter name="login-function" value="DoubleStepAuthAdapter.onAuthRequired"/> <parameter name="logout-function" value="DoubleStepAuthAdapter.onLogout"/> </realm>

- Worklight 認証フレームワークが保護リソースへのアクセスの試行を検出すると、 **login-function** パラメーターで定義されているアダプター関数が自動的に呼び出され ます。
- (明示的なものであれ、セッション・タイムアウトによるものであれ) ログアウトが検 出されると、**logout-function** が自動的に呼び出されます。
- どちらの場合も、パラメーター値の構文は adapterName.functionName です。

 ログイン・モジュールを **authenticationConfig.xml** ファイルの <loginModules> セクションに追加し、AuthLoginModule という名 前を付けます。

<loginModule name="AuthLoginModule"> <className>com.worklight.core.auth.ext.NonValidatingLoginModule</className> </loginModule>

- NonValidatingLoginModule クラス名を使用すると、Worklight プラッ トフォームによる追加検証が実行されなくなるため、開発者の責任にお いてアダプター内の資格情報の検証を行う必要があります。
- 認証関連のアクションはすべてアダプター・コードで実行されるので、 アダプター・ベースの認証では NonValidatingLoginModule を使用す ることが必須となります。

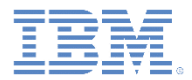

- セキュリティー・テストを **authenticationConfig.xml** ファイルの <securityTests> セクションに追加します。
- このセキュリティー・テストを使用してアダプター・プロシージャー を保護する必要があるため、これを <customSecurityTest> にしま す。

<customSecurityTest name="SingleStepAuthAdapter-securityTest"> <test isInternalUserID="true" realm="SingleStepAuthRealm"/> </customSecurityTest> <customSecurityTest name="DoubleStepAuthAdapter-securityTest"> <test isInternalUserID="true" realm="DoubleStepAuthRealm"/> </customSecurityTest>

■ セキュリティー・テスト名を覚えておいてください。以降のスライド で、それらの名前を使用する必要があります。

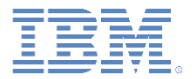

## アジェンダ

- アダプター・ベースの認証の概要
- authenticationConfig.xml ファイルの構成
- サーバー・サイドの認証コンポーネントの作成
- クライアント・サイドの認証コンポーネントの作成
- 結果の確認
- 演習
- 確認テスト

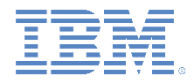

以下のダイアグラムは、アダプター・ベースの認証プロセスを示しています。

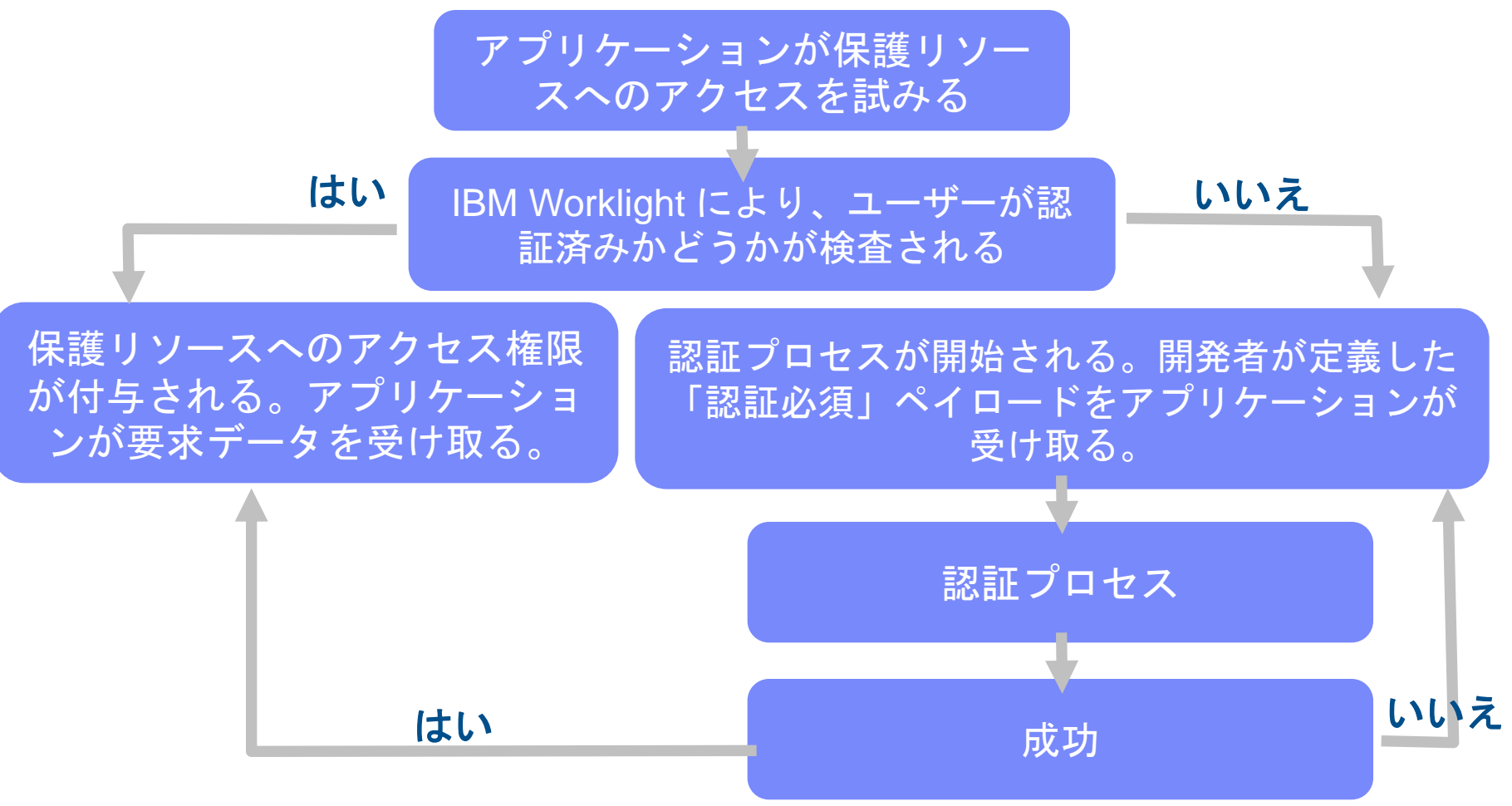

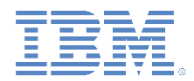

- このトレーニング・モジュールで紹介する例では、2 つのアプリケーション と 2 つのアダプターを使用します。以降のスライドでは、SingleStepAuth ア プリケーションおよびアダプターに焦点を当てます。DoubleStepAuth アプリ ケーションおよびアダプターは、同じ手法を拡張したものにすぎません。
- 認証プロセスを扱うアダプターを作成し、**SingleStepAuthAdapter** という名 前を付けます。
- **SingleStepAuthAdapter** には、以下の 2 つのプロシージャーが含まれます。

<procedure name="submitAuthentication"/>

<procedure name="getSecretData" securityTest="AdapterSecurityTest"/>

- submitAuthentication プロシージャーは認証プロセスを扱います。この プロシージャーの呼び出しに認証は必要ありません。
- ただし、2 番目のプロシージャーは、認証されたユーザーしか使用できませ  $\mathcal{L}_{\alpha}$

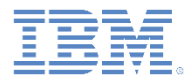

以下のダイアグラムは、実装フローを示しています。

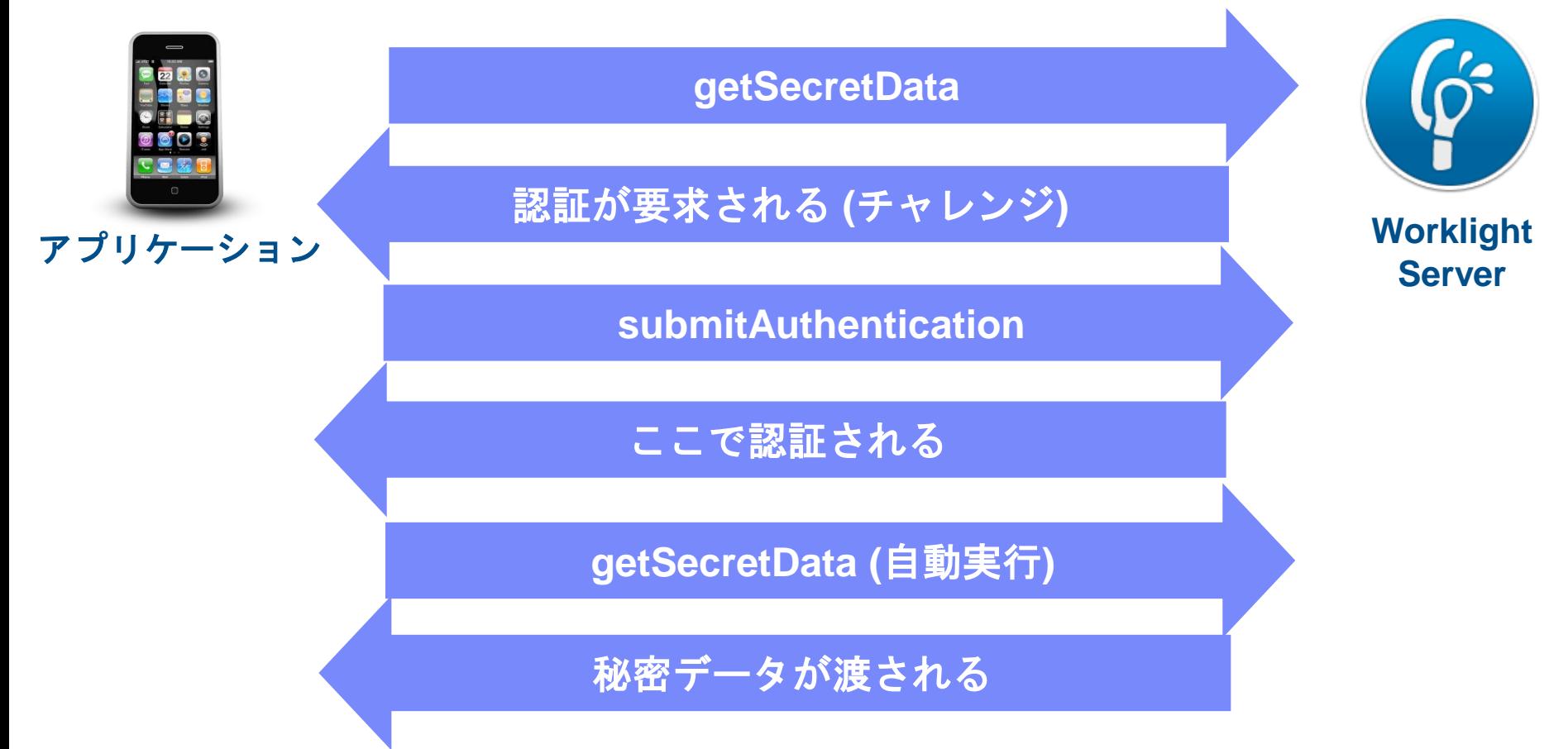

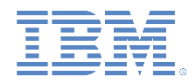

 IBM Worklight フレームワークが保護リソースへの非認証アクセスの試 行を検出すると、そのたびに onAuthRequired 関数が呼び出されます (この動作は、**authenticationConfig.xml** の定義に基づいています)。

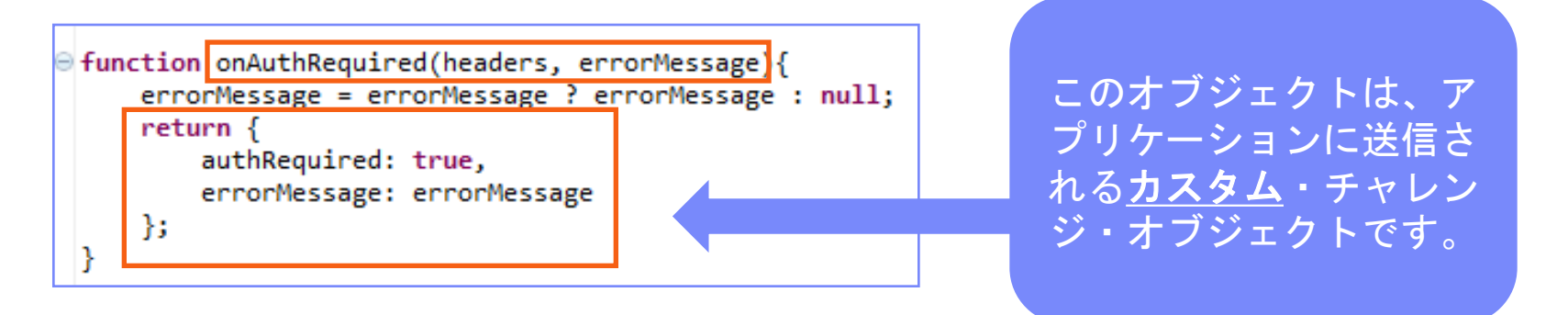

 この関数は、応答ヘッダーとオプションの errorMessage パラメータ ーを受け取ります。この関数によって返されるオブジェクトは、クラ イアント・アプリケーションに送信されます。

■ authRequired: true というプロパティーに注意してください。チ ャレンジ・ハンドラーでこのプロパティーを使用して、サーバーが認 証を要求していることを検出します。

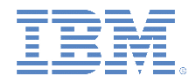

```
Function submitAuthentication(username, password){
                                                                      ユーザー名とパス
    if (username==="worklight" && password === "worklight"){
                                                                       ワードは、アプリ
       var userIdentity = \{ケーションからパ
              userId: username.
              displayName: username.
                                                                       ラメーターとして
              attributes: {
                  foo: "bar"
                                                                      受け取ります。Y
       43
       WL.Server.setActiveUser("SingleStepAuthRealm", userIdentity);
        return <sub>1</sub>authRequired: false
       Ъ.
    Y
    return onAuthRequired(null, "Invalid login credentials");
 ł
```
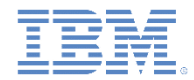

```
⊖ function submitAuthentication(username, password){
    if (username==="worklight" && password === "worklight"){
                                                              この例では、ハード
                                                              コーディングされた
       var userIdentity = \{値との照合によって
             userId: username,
             displayName: username.
                                                              資格情報が検証され
             attributes: {
                foo: "bar"
                                                              ますが、それ以外の
             γ
                                                              検証 (例えば、SQL
       Υ.
                                                              や Web サービスを使
       WL.Server.setActiveUser("SingleStepAuthRealm", userIdentity);
                                                              用した検証など) も実
       return <sub>f</sub>行できます。authRequired: false
       Ъ.
    Y
    return onAuthRequired(null, "Invalid login credentials");
 ł
```
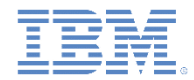

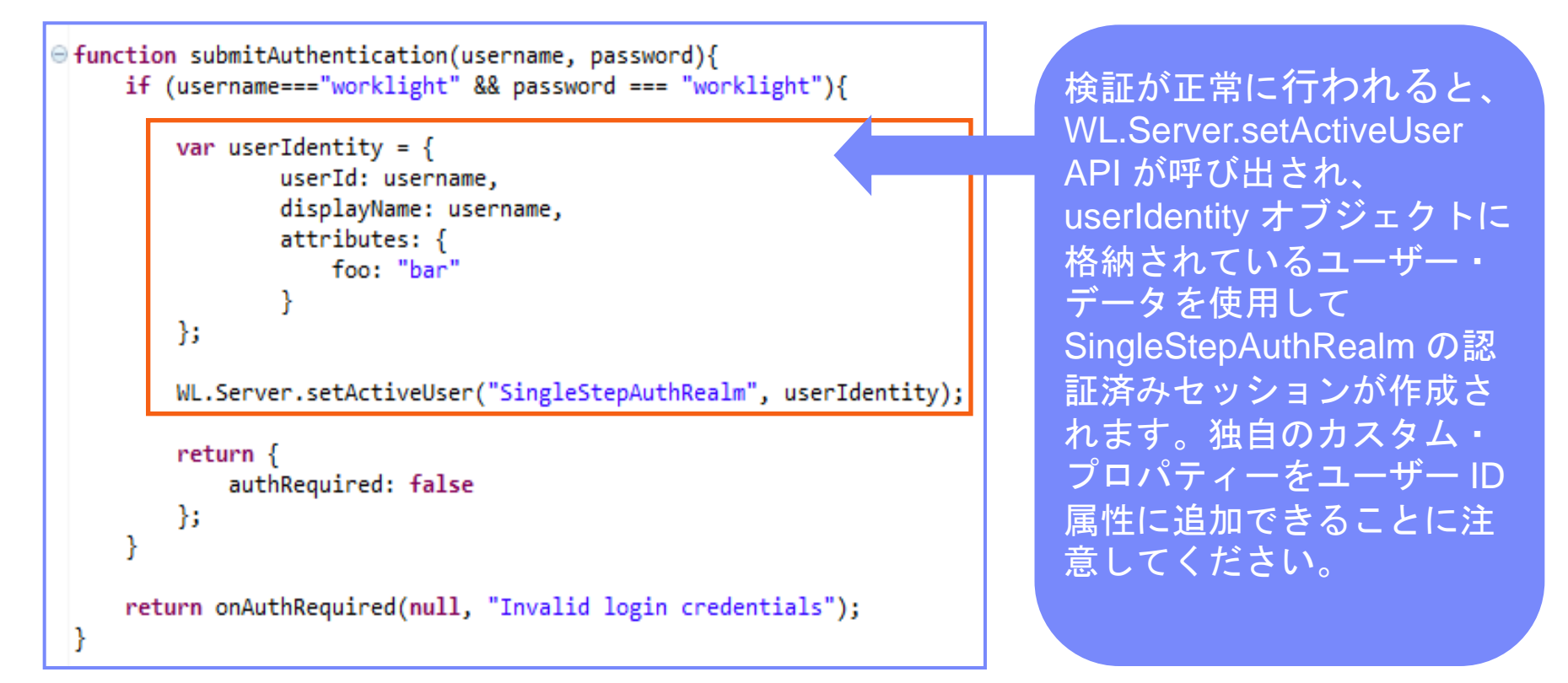

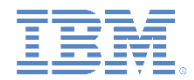

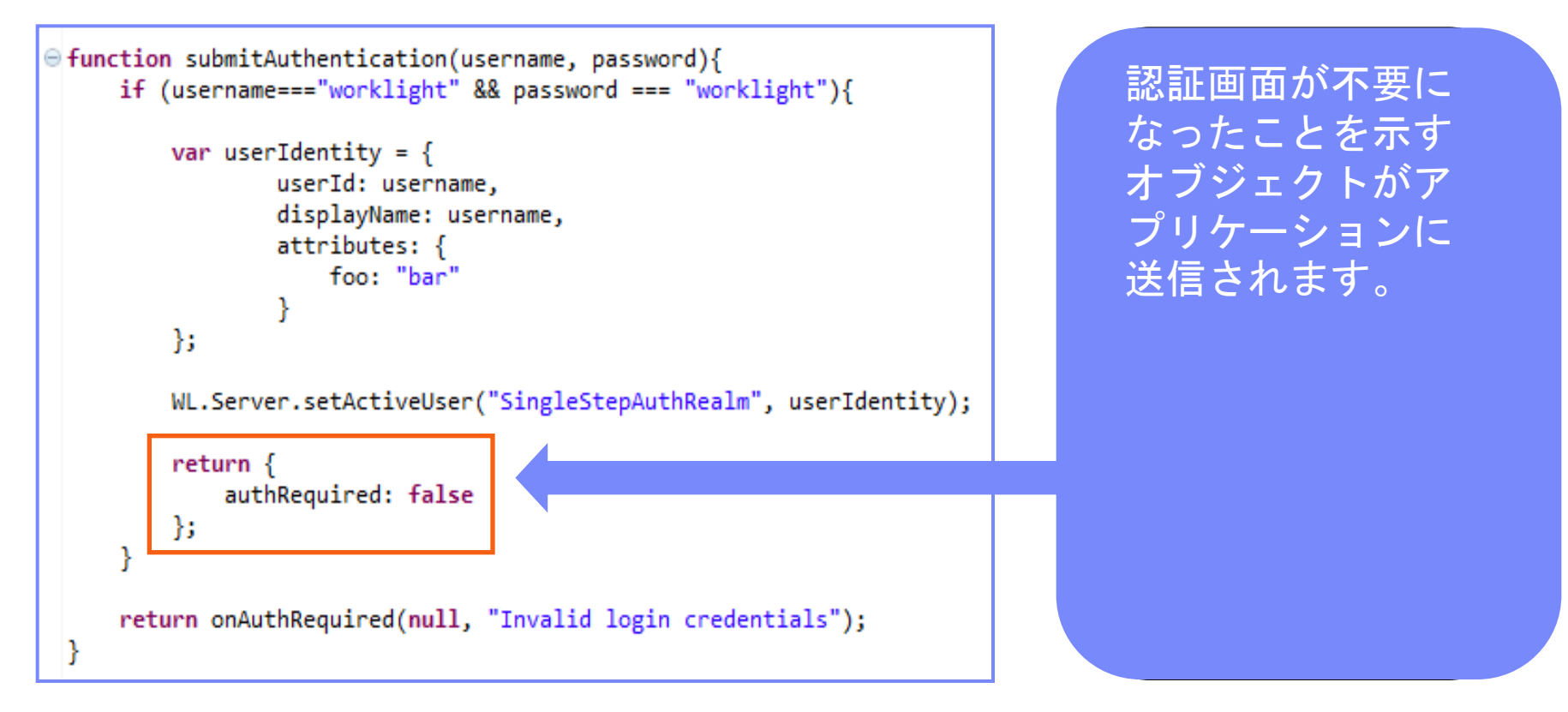

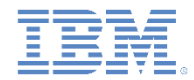

■ クライアント・アプリケーションによって submitAuthentication 関数 が呼び出され、ユーザー名とパスワードが検証されます。

```
⊖ function submitAuthentication(username, password){
      if (username==="worklight" && password === "worklight"){
          var userIdentity = \{userId: username,
                  displayName: username.
                  attributes: {
                      foo: "bar"
                  Y
          Υ.
          WL.Server.setActiveUser("SingleStepAuthRealm", userIdentity);
          return <sub>f</sub>authRequired: false
          Ъ.
      return onAuthRequired(null, "Invalid login credentials");
  ł
```
資格情報の検証に失 敗すると、 onAuthRequired 関 数によって作成され たオブジェクトが、 対応するエラー・メ ッセージとともにア プリケーションに返 されます。

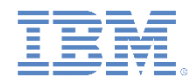

- トレーニングを目的としているため、この例の getSecretData 関数は、ハー ドコーディングされた値を返します。なお、getSecretData がセキュリティ ー・テストにより保護されている (このことはアダプター XML で定義されてい る) ことに注意してください。
- onLogout 関数は **authenticationConfig.xml** ファイル内での定義に従って、(ク リーンアップを実行する場合などの) ログアウト時に自動的に呼び出されます。

```
a function getSecretData(){
       return <sub>1</sub>secretData: "A very very very very secret data"
       1:
  ł
6<sup>e</sup> function onLogout(){
       WL.Logger.debug("Logged out");
```
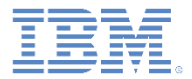

## アジェンダ

- アダプター・ベースの認証の概要
- authenticationConfig.xml ファイルの構成
- サーバー・サイドの認証コンポーネントの作成
- クライアント・サイドの認証コンポーネントの作成
- 結果の確認
- 演習
- 確認テスト

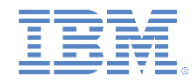

- Worklight アプリケーションを作成します。
- このアプリケーションは、以下の 2 つの <div> エレメントで構成され ます。
	- <div id="AppDiv"> エレメントは、アプリケーション・コンテ ンツの表示に使用します。
	- <div id="AuthDiv"> エレメントは、認証フォームのために使 用します。
- 認証が要求されると、アプリケーションは AppDiv エレメントを非表 示にして AuthDiv エレメントを表示します。認証が完了すると、アプ リケーションは表示と非表示を逆にします。

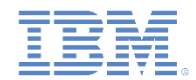

- 最初に AppDiv エレメントを作成します。
- これには以下の基本構造と関数が含まれています。

```
<div id="AppDiv">
    <div class="header">
        <h1>Single Step Adapter Based Authentication</h1>
    \langle/div>
    <input type="button" value="Get secret data" onclick="getSecretData()" />
    <input type="button" value="Logout" onclick="WL.Client.logout('SingleStepAuthRealm', {onSuccess:WL.Client.reloadApp})" />
    <div id="ResponseDiv"></div>
</div>
```
- ボタンは、getSecretData プロシージャーの呼び出しとログアウ トに使用します。
- <div id="ResponseDiv">は、getSecretData の応答の表示に 使用します。

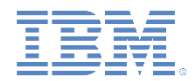

AuthDiv エレメントには以下のサブエレメントが含まれます。

```
<div id="AuthDiv" style="display:none">
   <div class="header">
       <h1>Single Step Adapter Based Authentication</h1>
   </div>
   <p id="AuthInfo"></p>
   <input type="text" placeholder="Enter username" id="AuthUsername"/><br />
   <input type="password" placeholder="Enter password" id="AuthPassword"/><br />
   <input type="button" value="Submit" id="AuthSubmitButton" />
   <input type="button" value="Cancel" id="AuthCancelButton" />
</div>
```
- AuthInfo は、エラー・メッセージを表示するために使用します。
- AuthUsername および AuthPassword は、エレメントを入力するた めに使用します。
- AuthSubmitButton  $\mathcal L$  AuthCancelButton.
- AuthDiv エレメントのスタイルは、display:none に指定されています。 これは、サーバーによって認証が要求される前に表示されてはならない ためです。

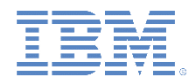

- 最後に、チャレンジ・ハンドラーを作成します。
- 以下の API を使用してこのハンドラーを作成し、ハンドラーの機能を実装します。

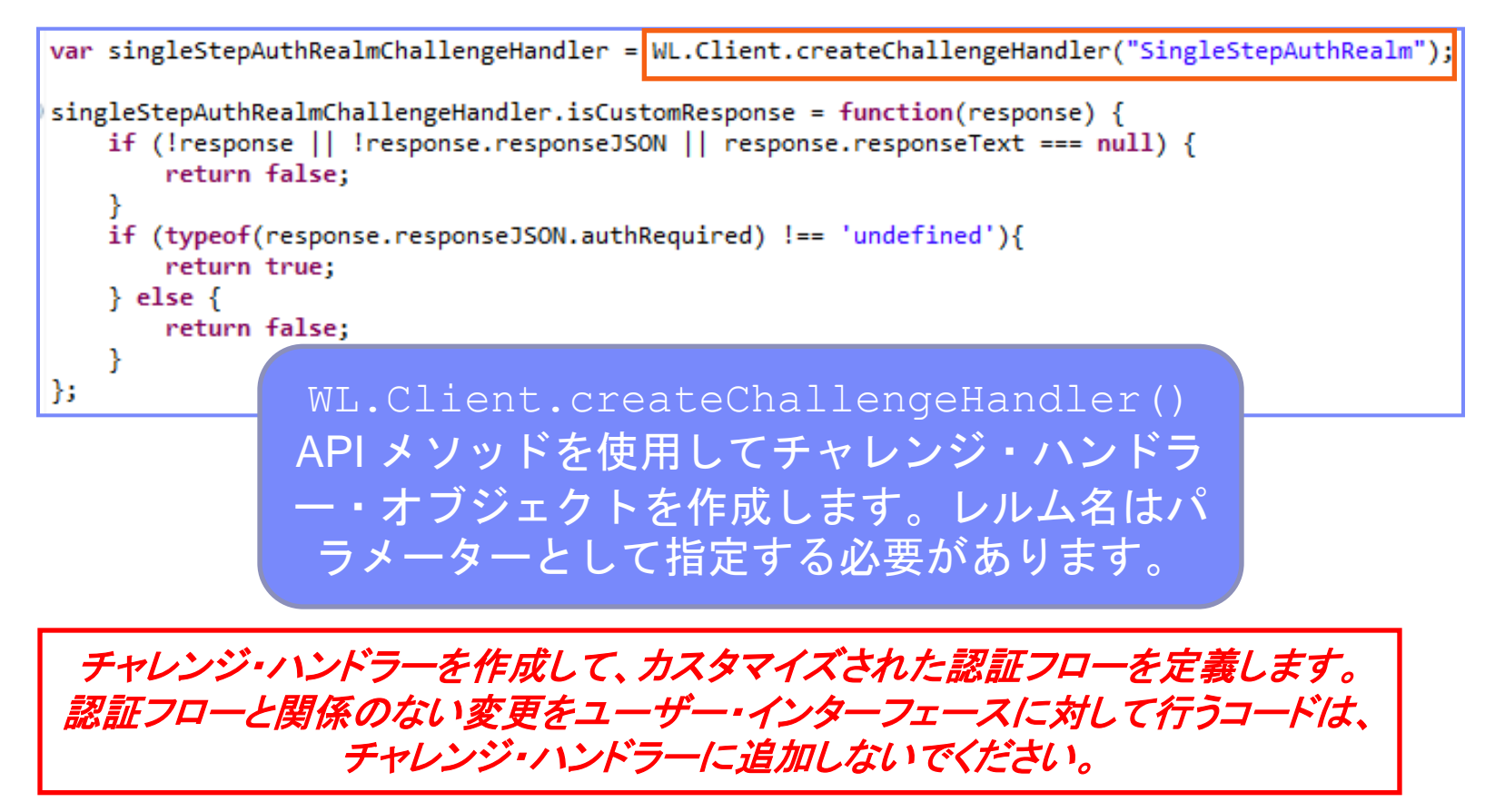

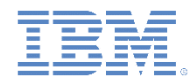

- 最後に、チャレンジ・ハンドラーを作成します。
- 以下の API を使用してこのハンドラーを作成し、ハンドラーの機能を実装します。

```
var singleStepAuthRealmChallengeHandler = WL.Client.createChallengeHandler("SingleStepAuthRealm");
singleStepAuthRealmChallengeHandler.isCustomResponse = function(response) {
  if (!response || !response.responseJSON || response.responseText === null) {
     return false;
  if (typeof(response.responseJSON.authRequired) !== 'undefined'){
     return true;
  \} else \{return false:
             チャレンジ・ハンドラーの isCustomResponse
            関数は、サーバーから応答を受け取るたびに呼び出
            されます。この関数を使用して、このチャレンジ・
           ハンドラーに関するデータが応答に含まれているか
              どうかを検出します。戻り値は、true または
                             false です。
```
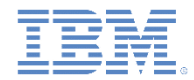

- 最後に、チャレンジ・ハンドラーを作成します。
- 以下の API を使用してこのハンドラーを作成し、ハンドラーの機能を実装します。

```
singleStepAuthRealmChallengeHandler.handleChallenge = function(response){
   var authRequired = response.responseJSON.authRequired;
```

```
if (authRequired == true){
        $("\#AppDiv")}.hide();
        $("\#Author") . show();
        $("\#AuthorPassword") .empty();
        $("\#AuthorInfo") . empty();
        if (response.responseJSON.errorMessage)
            $("#AuthInfo").html(response.responseJSON.errorMessage);
    \} else if (authRequired == false){
        $("\texttt{\#AppDiv"}).show();
        $("\#Author").hide();
        singleStepAuthRealmChallengeHandler.submitSuccess();
Б
```
isCustomResponse が true を返した場合、フ レームワークは handleChallenge() 関 数を呼び出します。この 関数は、必要なアクショ ン (例えば、アプリケー ション画面の非表示、ロ グイン画面の表示など) を実行するために使用し ます。

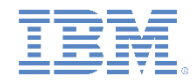

- 最後に、チャレンジ・ハンドラーを作成します。
- 以下の API を使用してこのハンドラーを作成し、ハンドラーの機能を実装します。

```
singleStepAuthRealmChallengeHandler.handleChallenge = function(response){
   var authRequired = response.responseJSON.authRequired;
```

```
if (authRequired == true){
        $("\texttt{\#AppDiv"}).hide();
        $("\#Author") . show();
        $("\#AuthorPassword") .empty();
        $("\#AuthorInfo") . empty();
        if (response.responseJSON.errorMessage)
             $("#AuthInfo").html(response.responseJSON.errorMessage);
    \} else if (authRequired == false){
        $("\texttt{\#AppDiv"}).show();
        $("\#AuthorDiv").hide();
        singleStepAuthRealmChallengeHandler.submitSuccess();
Б
```
authRequires  $\phi$ <sup>*i*</sup> true である場合には、ログイ ン画面が表示され、パス ワード・フィールドがク リーンアップされて、さ らに、errorMessage があればそれが表示され ます。

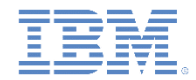

- 最後に、チャレンジ・ハンドラーを作成します。
- 以下の API を使用してこのハンドラーを作成し、ハンドラーの機能を実装します。

```
singleStepAuthRealmChallengeHandler.handleChallenge = function(response){
    var authRequired = response.responseJSON.authRequired;
```

```
if (authRequired == true){
    $("\#AppDiv")}.hide();
    $("\#Author") . show();
    $("\#AuthorPassword") .empty();
    $("\#AuthorInfo") . empty();
    if (response.responseJSON.errorMessage)
        $("#AuthInfo").html(response.responseJSON.error
```

```
\} else if (authRequired == false){
    $("\#AppDiv") . show();
    $("\#Author").hide();
    singleStepAuthRealmChallengeHandler.submitSuccess();
```
authRequired  $\boldsymbol{b}^{\dagger}$  false  $\mathfrak{C}$ ある場合には、AppDiv が表示 されて AuthDiv が非表示にな り、さらに、認証が正常に完 了したことが Worklight フレー ムワークに通知されます。

};

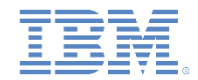

- チャレンジ・ハンドラーには、開発者が実装しなければならないメソッドに加 え、開発者が必要に応じて使用できる以下のような機能も含まれています。
	- submitAdapterAuthentication() 関数は、収集した資格情報を特定 のアダプター・プロシージャーに送信するために使用します。この関数 は、WL.Client.invokeProcedure() API と同じシグニチャーを持ち ます。
	- submitSuccess() 関数は、認証が正常に終了したことを Worklight フ レームワークに通知します。Worklight フレームワークはその後で、認証 をトリガーした元の要求を自動的に発行します。
	- submitFailure() 関数は、認証が失敗に終わったことを Worklight フ レームワークに通知します。Worklight フレームワークはその後で、認証 をトリガーした元の要求を破棄します。

#### *\** これらの各関数を対応するオブジェクトに付加する必要がある点に注意 してください。例えば、次のように使用します。

*myChallengeHandler.submitSuccess()*

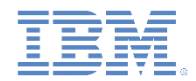

- 送信ボタンをクリックすると、HTML 入力フィールドからユーザー名とパス ワードを収集して、アダプターに送信する関数がトリガーされます。
- チャレンジ・ハンドラーでは、submitAdapterAuthentication メソッド が使用されることに注意してください。

```
$("#AuthSubmitButton").bind('click', function () {
    var username = $("\#Authortexname") .val();
    var password = $("\#AuthorPassword") . val();
    var invocationData = \{adapter : "SingleStepAuthAdapter",
        procedure: "submitAuthentication",
        parameters : [ username, password ]
    Ъ.
    singleStep \text{AuthRealmChallengeHandler.submitAdapter \text{Authentication} (invocation Data, {}\});
```
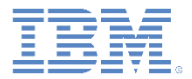

## アジェンダ

- アダプター・ベースの認証の概要
- authenticationConfig.xml ファイルの構成
- サーバー・サイドの認証コンポーネントの作成
- クライアント・サイドの認証コンポーネントの作成
- 結果の確認
- 演習
- 確認テスト

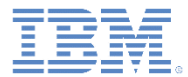

## 結果の確認

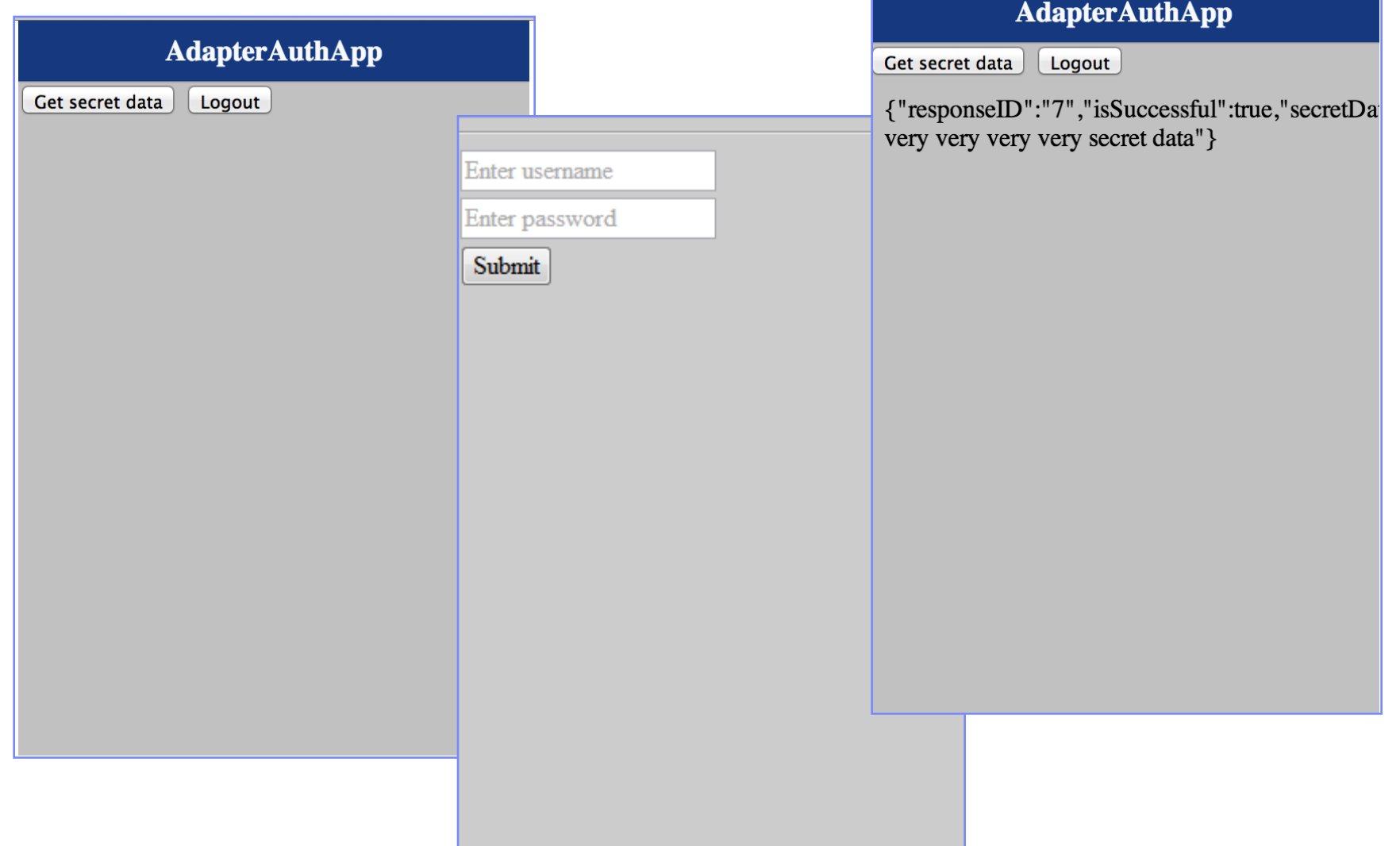

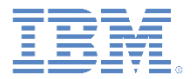

## アジェンダ

- アダプター・ベースの認証の概要
- authenticationConfig.xml ファイルの構成
- サーバー・サイドの認証コンポーネントの作成
- クライアント・サイドの認証コンポーネントの作成
- 結果の確認
- 演習
- 確認テスト

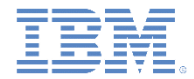

#### 演習

- このトレーニング・モジュールの説明に従ってアダプター認証を実装 します。
- このトレーニング・モジュールのサンプルは、以下からアクセスでき る IBM® Worklight 文書 Web サイト ([http://www.ibm.com/mobile-docs\)](http://www.ibm.com/mobile-docs) の「入門」ページにあります。

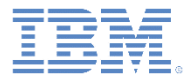

## アジェンダ

- アダプター・ベースの認証の概要
- authenticationConfig.xml ファイルの構成
- サーバー・サイドの認証コンポーネントの作成
- クライアント・サイドの認証コンポーネントの作成
- 結果の確認
- 演習
- 確認テスト

# 確認テスト *(1/2)*

- authenticationConfig.xml でアダプター・ベースの認証を使用するレルムを定義するときに、必須とな る 2 つのパラメーターは次のどれですか。
	- login-function、logout-function
	- adapter-name、realm-name
	- adapter-name、login-function
	- login-function、login-module
- 認証レルムによって保護されるアダプター・プロシージャーを開発者が指定する方法として、正しい のは次のどれですか。
	- 認証レルムがアダプター XML ファイルに指定されている場合は、すべてのアダプター・プロシー ジャーがその認証レルムによって保護される。
	- 開発者が指定する必要はない。WL.Client.invokeProcedure を使用してこのプロシージャーが動作 するようにすれば、クライアント・サイドで認証資格情報が追加される。
	- securityTest プロパティーをアダプター XML 内のプロシージャー定義に追加する。
	- 認証レルムによってアダプター・プロシージャーを保護することはできない。保護の対象はアプリ ケーションのみである。
- サーバーがクライアント要求に対して認証を必要としていることを検出するために使用するクライア ント・サイド・メカニズムは次のどれですか。
	- challengeHandler.isAuthenticationRequired
	- challengeHandler.isUserAuthenticated
	- challengeHandler.analyzeServerResponse
	- challengeHandler.isCustomResponse

# 確認テスト *(2/2)*

- authenticationConfig.xml でアダプター・ベースの認証を使用するレルムを定義するときに、必須とな る 2 つのパラメーターは次のどれですか。
	- login-function、logout-function
	- adapter-name、realm-name
	- adapter-name、login-function
	- login-function、login-module
- 認証レルムによって保護されるアダプター・プロシージャーを開発者が指定する方法として、正しい のは次のどれですか。
	- 認証レルムがアダプター XML ファイルに指定されている場合は、すべてのアダプター・プロシー ジャーがその認証レルムによって保護される。
	- 開発者が指定する必要はない。WL.Client.invokeProcedure を使用してこのプロシージャーが動作 するようにすれば、クライアント・サイドで認証資格情報が追加される。
	- securityTest プロパティーをアダプター XML 内のプロシージャー定義に追加する。
	- 認証レルムによってアダプター・プロシージャーを保護することはできない。保護の対象はアプリ ケーションのみである。
- サーバーがクライアント要求に対して認証を必要としていることを検出するために使用するクライア ント・サイド・メカニズムは次のどれですか。
	- challengeHandler.isAuthenticationRequired
	- challengeHandler.isUserAuthenticated
	- challengeHandler.analyzeServerResponse
	- challengeHandler.isCustomResponse

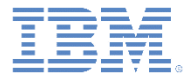

## 特記事項

- これらの資料は、以下のご使用条件に同意していただける場合に限りご使用いただけます。
- 本書は米国 IBM が提供する製品およびサービスについて作成したものです。
- 本書に記載の製品、サービス、または機能が日本においては提供されていない場合があります。日本で利用可能 な製品、サービス、および機能については、日本 IBM の営業担当員にお尋ねください。 本書で IBM 製品、プログ ラム、またはサービスに言及していても、その IBM 製品、プログラム、または サービスのみが使用可能であること を意味するものではありません。 これらに代えて、IBM の知的所有権を侵害することのない、機能的に同等の 製 品、プログラム、またはサービスを使用することができます。 ただし、IBM 以外の製品とプログラムの操作または サービスの 評価および検証は、お客様の責任で行っていただきます。
- IBM は、本書に記載されている内容に関して特許権 (特許出願中のものを含む) を保有している場合があります。 本書の提供は、お客様にこれらの特許権について実施権を許諾することを意味するものではありません。実施権 についてのお問い合わせは、書面にて下記宛先にお送りください。
	- 〒103-8510 東京都中央区日本橋箱崎町19番21号 日本アイ・ビー・エム株式会社 法務・知的財産 知的財産権ライセンス渉外
- 以下の保証は、国または地域の法律に沿わない場合は、適用されません。 **IBM** およびその直接または間接の子 会社は、本書を特定物として現存するままの状態で提供し、 商品性の保証、特定目的適合性の保証および法律 上の瑕疵担保責任を含む すべての明示もしくは黙示の保証責任を負わないものとします。国または地域によって は、法律の強行規定により、保証責任の制限が 禁じられる場合、強行規定の制限を受けるものとします。
- この情報には、技術的に不適切な記述や誤植を含む場合があります。本書は定期的に見直され、必要な変更は 本書の次版に組み込まれます。IBM は予告なしに、随時、この文書に記載されている製品またはプログラムに対 して、 改良または変更を行うことがあります。
- 本書において IBM 以外の Web サイトに言及している場合がありますが、便宜のため記載しただけであり、決して それらの Web サイトを推奨するものではありません。それらの Web サイトにある資料は、この IBM 製品の資料 の一部では ありません。それらの Web サイトは、お客様の責任でご使用ください。
- IBM は、お客様が提供するいかなる情報も、お客様に対してなんら義務も負うことのない、 自ら適切と信ずる方法 で、使用もしくは配布することができるものとします。
- 本プログラムのライセンス保持者で、(i) 独自に作成したプログラムと その他のプログラム (本プログラムを含む) と の間での情報交換、 および (ii) 交換された情報の相互利用を可能にすることを目的として、 本プログラムに関す る情報を必要とする方は、下記に連絡してください。
	- IBM Corporation Dept F6, Bldg 1 294 Route 100 Somers NY 10589-3216 USA
- 本プログラムに関する上記の情報は、適切な使用条件の下で使用すること ができますが、有償の場合もあります。
- 本書で説明されているライセンス・プログラムまたはその他のライセンス資 料は、IBM 所定のプログラム契約の契 約条項、IBM プログラムのご使用条件、 またはそれと同等の条項に基づいて、IBM より提供されます。
- IBM 以外の製品に関する情報は、その製品の供給者、出版物、もしくはその他の公に利用可能なソースから入手 したものです。IBM は、それらの製品のテストは行っておりません。したがって、 他社製品に関する実行性、互換 性、またはその他の要求については確証できません。 IBM 以外の製品の性能に関する質問は、それらの製品の 供給者にお願いします。

#### 著作権使用許諾**:**

- 本書には、様々なオペレーティング・プラットフォームでのプログラミング手法を例示するサンプル・アプリケーショ ン・プログラムがソース言語で掲載されています。お客様は、サンプル・プログラムが書かれているオペレーティン グ・ プラットフォームのアプリケーション・プログラミング・インターフェースに 準拠したアプリケーション・プログラム の開発、使用、販売、配布を目的として、 いかなる形式においても、IBM に対価を支払うことなくこれを複製し、改 変し、 配布することができます。 このサンプル・プログラムは、あらゆる条件下における完全なテストを経ていませ ん。従って IBM は、これらのサンプル・プログラムについて信頼性、利便性もしくは機能性が あることをほのめかし たり、保証することはできません。
- それぞれの複製物、サンプル・プログラムのいかなる部分、またはすべての派生的創作物にも、次の ように、著作 権表示を入れていただく必要があります。
	- © (お客様の会社名) (西暦年).このコードの一部は、IBM Corp. のサンプル・プログラムから取られていま す。 © Copyright IBM Corp. \_年を入れる\_. All rights reserved.

#### プライバシー・ポリシーの考慮事項

- サービス・ソリューションとしてのソフトウェアも含めた IBM ソフトウェア製品 (「ソフトウェア・オファリング」) では、製 品の使用に関する情報の収集、エンド・ユーザーの使用感の向上、エンド・ユーザーとの対話またはその他の目的 のために、Cookie はじめさまざまなテクノロジーを使用することがあります。多くの場合、ソフトウェア・オファリング により個人情報が収集されることはありません。IBM の「ソフトウェア・オファリング」の一部には、個人情報を収集 できる機能を持つものがあります。ご使用の「ソフトウェア・オファリング」が、これらの Cookie およびそれに類する テクノロジーを通じてお客様による個人情報の収集を可能にする場合、以下の具体的事項を確認ください。
- このソフトウェア・オファリングは、展開される構成に応じて、(アプリケーション・サーバーが生成する) セッション情 報を収集するセッションごとの Cookie を使用する場合があります。これらの Cookie は個人情報を含まず、セッ ション管理のために要求されるものです。加えて、匿名ユーザーの認識および管理のために持続的な Cookie が 無作為に生成される場合があります。これらの Cookie も個人情報を含まず、要求されるものです。
- この「ソフトウェア・オファリング」が Cookie およびさまざまなテクノロジーを使用してエンド・ユーザーから個人を特 定できる情報を収集する機能を提供する場合、お客様は、このような情報を収集するにあたって適用される法律、 ガイドライン等を遵守する必要があります。これには、エンドユーザーへの通知や同意の要求も含まれますがそれ らには限られません。このような目的での Cookie を含む様々なテクノロジーの使用の詳細については、IBM の 『IBM オンラインでのプライバシー・ステートメント』(http://www.ibm.com/privacy/details/jp/ja/) の『クッキー、ウェ ブ・ビーコン、その他のテクノロジー』および『IBM Software Products and Software-as-a-Service Privacy Statement』(http://www.ibm.com/software/info/product-privacy) を参照してください。

# サポートおよびコメント

- IBM Worklight の[一](http://www.ibm.com/mobile-docs)連の文書、トレーニング資料、および質問をポストできるオンライン・フォーラムはすべて、次の IBM Web サイトから ご覧になれます。
	- <http://www.ibm.com/mobile-docs>
- サポート
	- ソフトウェア・サブスクリプション & サポート (ソフトウェア・メンテナンスと呼ばれる場合もあります) は、パスポート・アドバンテ ージおよびパスポート・アドバンテージ・エクスプレスから購入されたライセンスに含まれています。International Passport Advantage Agreement および IBM Internation[a](http://www.ibm.com/software/passportadvantage)l Passport Advantage Express Agreement の追加情報については、次のパスポート・アドバンテージ Web サイトを参照してください。
		- <http://www.ibm.com/software/passportadvantage>
	- ソフトウェア・サブスクリプション & サポートが有効になっている場合、IBM は、インストールおよび使用法 (ハウツー) に関する短期 間の FAQ に対するサポートや[、](http://www.ibm.com/support/handbook)コード関連の質問に対するサポートを提供します。詳しくは、次の IBM ソフトウェア・サポート・ハン ドブックを参照してください。
		- <http://www.ibm.com/support/handbook>
- ご意見
	- 本資料に関するご意見をお寄せください。本資料の具体的な誤りや欠落、正確性、編成、題材、または完成度に関するご意見をお寄せく ださい。 お寄せいただくご意見は、本マニュアルまたは製品の情報、およびその情報の提示方法に関するもののみとしてください。
	- 製品の技術的な質問および情報、および価格については、担当の IBM 営業所、IBM ビジネス・パートナー、または認定リマーケターに お問い合わせください。
	- IBM は、お客様が提供するいかなる情報も、お客様に対してなんら義務も負うことのない、自ら適切と信ずる方法で、使用もしくは配布 することができるものとします。IBM またはいかなる組織も、お客様から提示された問題についてご連絡を差し上げる場合にのみ、お客 様が提供する個人情報を使用するものとします。
	- どうぞよろしくお願いいたします。
	- 次の IBM Worklight Developer Edition サポート・コミュニティーにご意見をお寄せください[。](https://www.ibm.com/developerworks/mobile/mobileforum.html)
		- [https://www.ibm.com/developerworks/mobile/worklight/connect.html](https://www.ibm.com/developerworks/mobile/mobileforum.html)
	- IBM からの回答を希望される場合は、以下の情報をご連絡ください。
		- 氏名
		- 住所
		- 企業または組織
		- 電話番号
		- E メール・アドレス

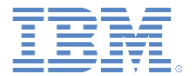

# ありがとうございました

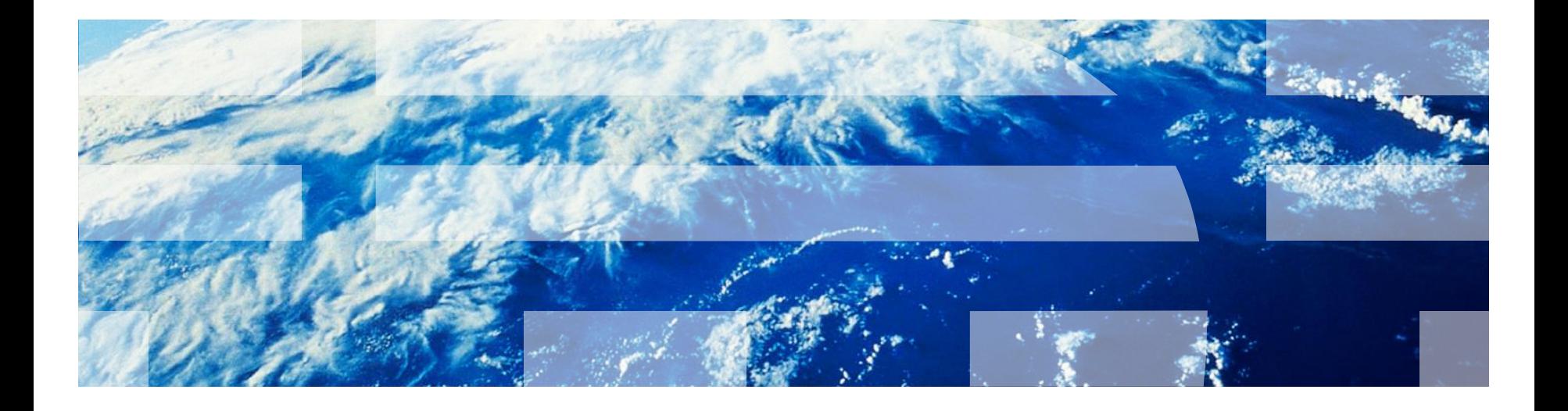

© Copyright International Business Machines Corporation 2011, 2014. All rights reserved. US Government Users Restricted Rights - Use, duplication or disclosure restricted by GSA ADP Schedule Contract with IBM Corp.